## *FAQ Tabletopia Setup*

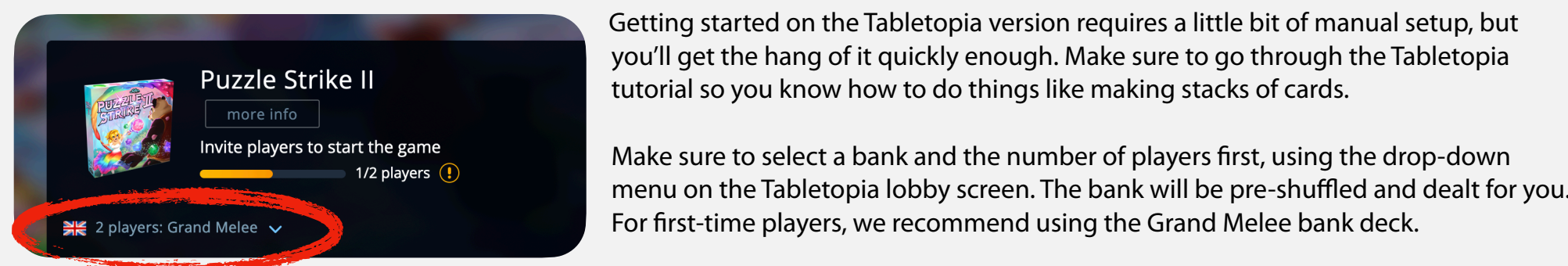

Getting started on the Tabletopia version requires a little bit of manual setup, but you'll get the hang of it quickly enough. Make sure to go through the Tabletopia tutorial so you know how to do things like making stacks of cards.

Make sure to select a bank and the number of players first, using the drop-down menu on the Tabletopia lobby screen. The bank will be pre-shuffled and dealt for you. For first-time players, we recommend using the Grand Melee bank deck.

## Choose Charactors and Dronare Vour Own D **Choose Characters and Prepare Your Own Deck Character Character Character Character Character Character Character Character Character Character Character Character Character Character Character Character Character Charact**

cards once to highlight the stack, then click and drag the highlighted stack to pick it up as a stack. Each player should choose a character and add their three cards to their own base deck, as shown in the instructions. Click the character's

Drag it to your starter deck and, still holding the mouse button, hover the cursor over your starter deck until the starter deck turns orange. When it does, you can release the mouse button, and it will add the cards to the top of the deck.

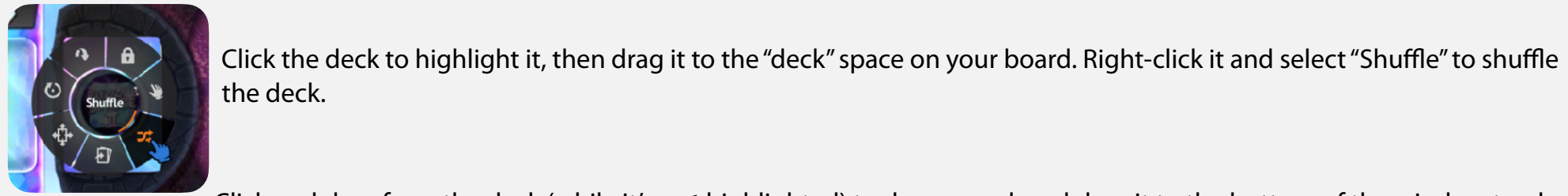

 $\blacksquare$   $\blacksquare$   $\blacks$ Click the deck to highlight it, then drag it to the "deck" space on your board. Right-click it and select "Shuffle" to shuffle the deck.

play until the end of your action phase, or until it leaves your hand by discarding. To make it easier to track, might put the card sideways on the table, to remind everyone that it's Click and drag from the deck (while it's **not** highlighted) to draw a card, and drag it to the bottom of the window to place it into your hand. You can also use the mouse scroll wheel to draw multiple cards

at once, or right-click and select the "Draw" function in the right-click menu to draw cards directly into your hand. No. For example, if you have -2 and +1 adjustments, that totals -1 regardless of the order. You can't go below 0, but you can while you are still computing.

## **Other Helpful Notes for Playing in Tabletopia**

**Characters**  press space while hovering the cursor over one to get more detailed control. This should help keep things a little neater when playing the **Valerie - Chromatic Orbital version!** This does nothing if you only have one general version of your gem pile. This does not get in your gem pile. This does not get in your gem pile. This does not get in your gem pile. Th The "Incoming" tokens on each player board are special Tabletopia pieces. You can use the mouse scroll wheel to change the number, or

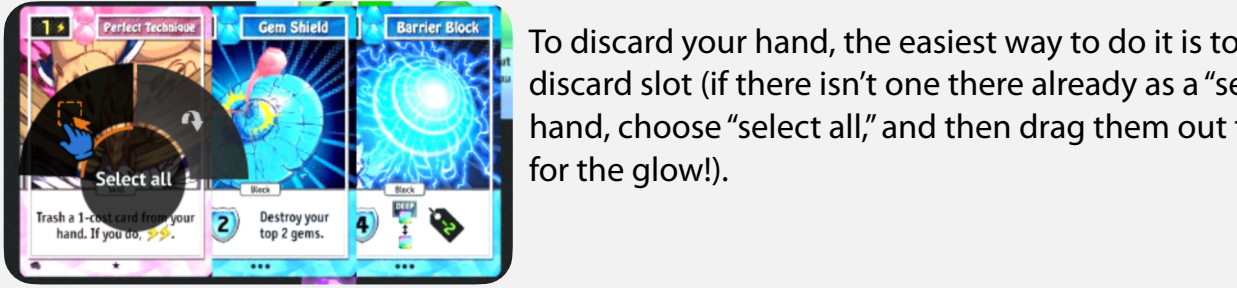

**DEGREY ADDING THE FORE ADDING THE 50% BONUS ISLACE ADDING TO discard your hand, the easiest way to do it is to drag one card from your hand to your board's A BACK START START SERVICES** discard slot (if there isn't one there already as a "seed" for a stack), then right-click one card from your hand, choose "select all," and then drag them out to make a stack on the card in the discard slot (wait for the glow!).

To cycle your deck when you run out of cards in your draw deck, click the discard pile once to highlight,

**Birthday Bash Deck**  "Shuffle," and draw any remaining cards as appropriate.then click again and drag to the "DECK" slot on the left. It'll turn face-down on its own when you place it there. Then right-click and select